## 仕上拾いの増減式に建具記号を入力しても建具面積が減算されない

## 仕上拾いの増減式欄に建具記号を入力しても行計欄に建具面積が減算されずに表示される場合の 対処となります。

下記画面では、増減式欄に「-AW1」を入力しても行計欄に建具面積「-6.46」が減算されずに 「0.00」が表示されています。

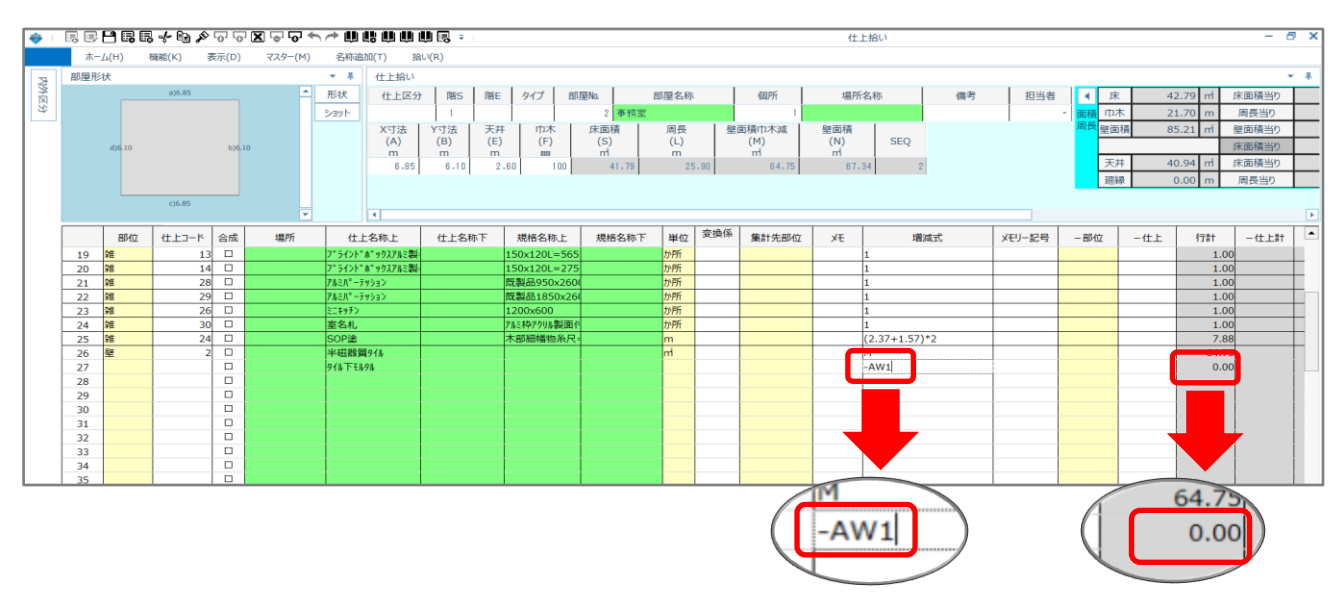

1. 仕上拾いのコード表示画面を表示します。

仕上拾い画面で右クリックで「コード表示(Z)」を選択します。

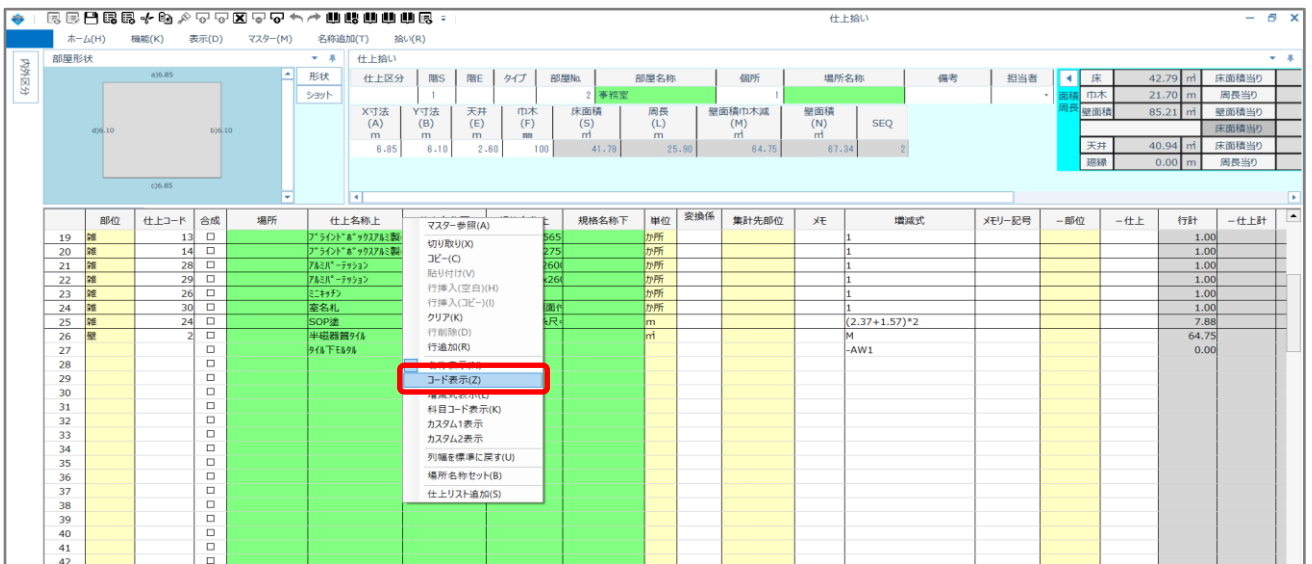

2. 仕上拾いのコード表示画面で部位コードを確認します。

下記画面では、部位コード欄に「61」が入力されています。

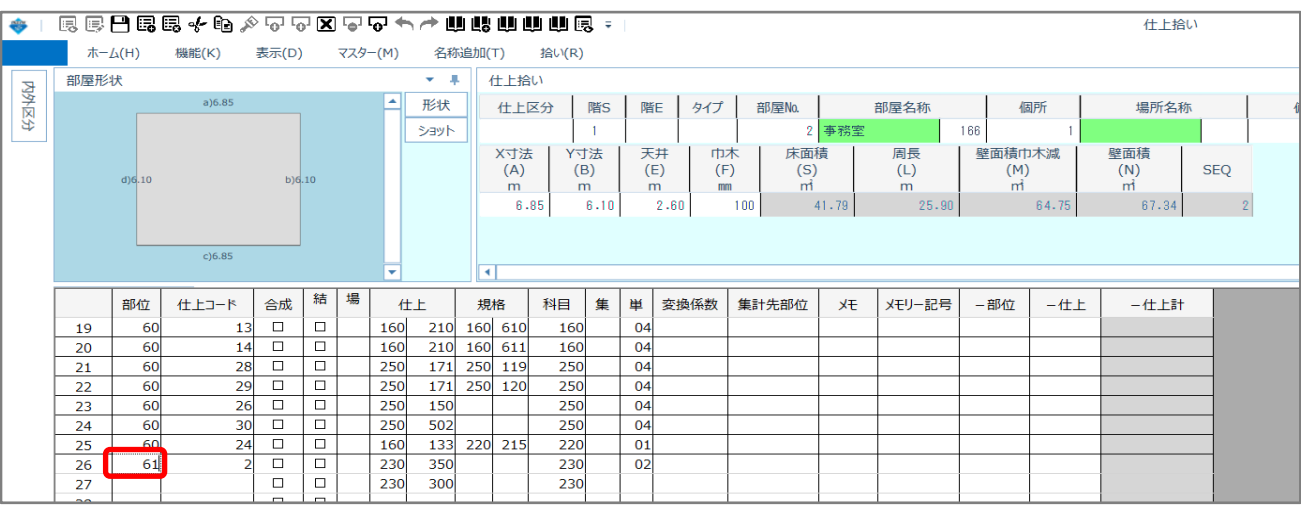

3. 計算条件画面を開きます。

「オプション」タブをクリックします。

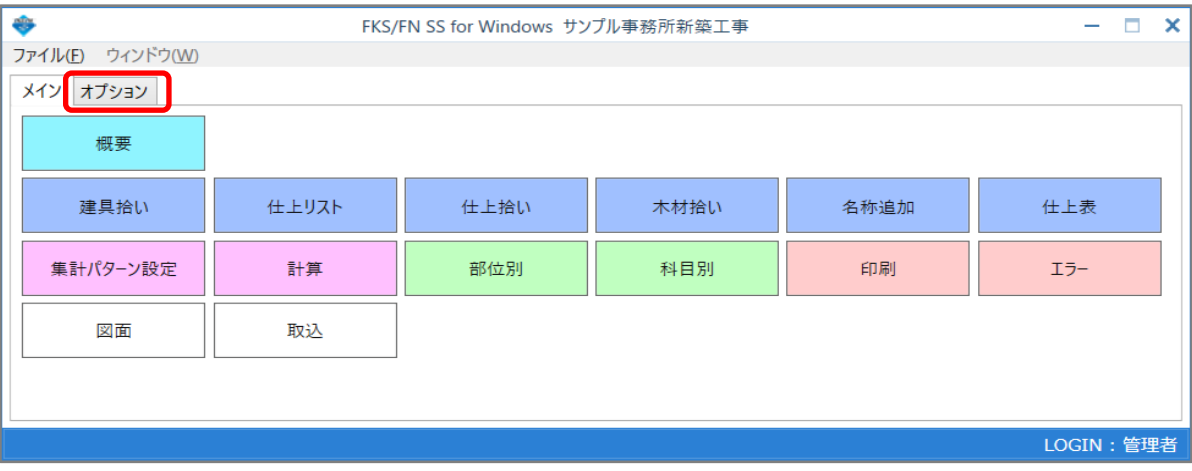

「計算条件設定」ボタンをクリックします。

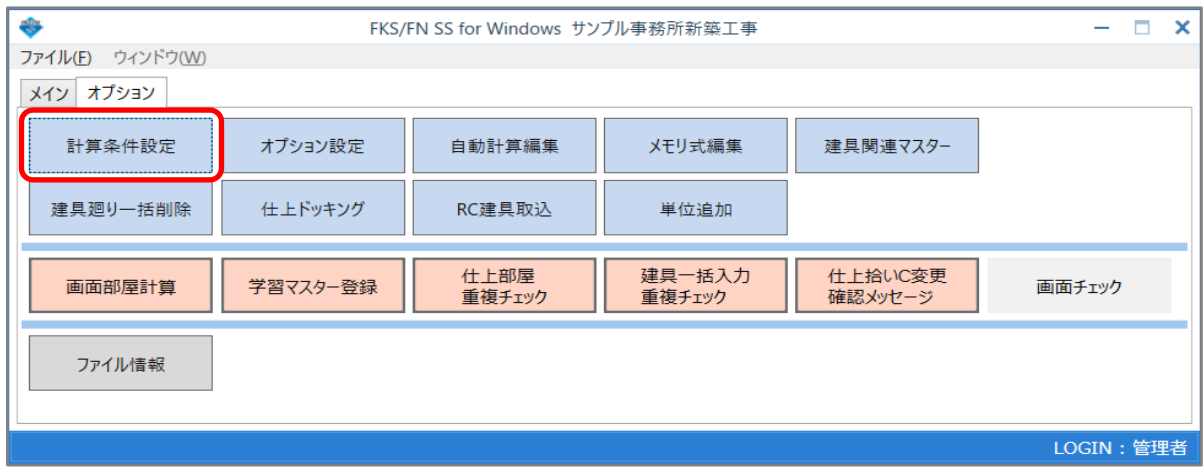

4. 計算条件設定画面で「仕上計算書」タブをクリックします。

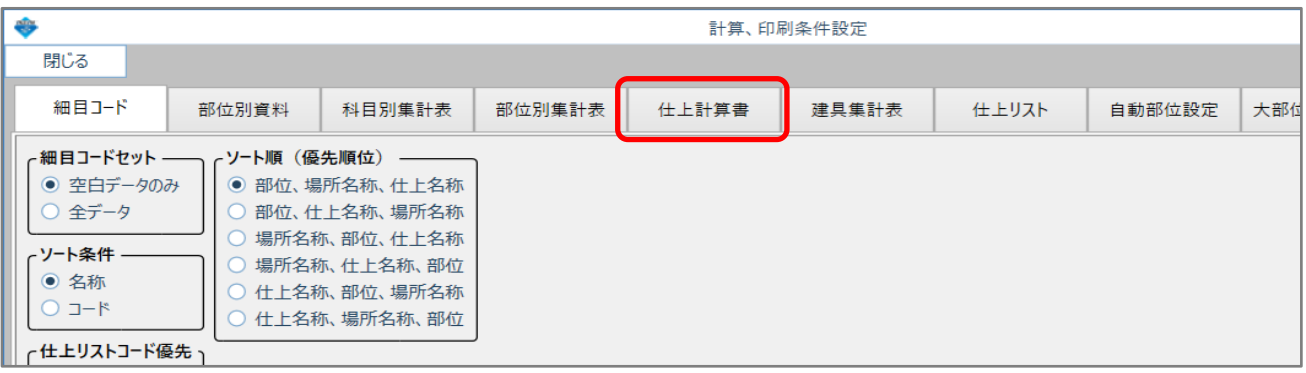

下記画面では、「仕上リストの部位コード」欄に部位コード「61」が登録されていません。

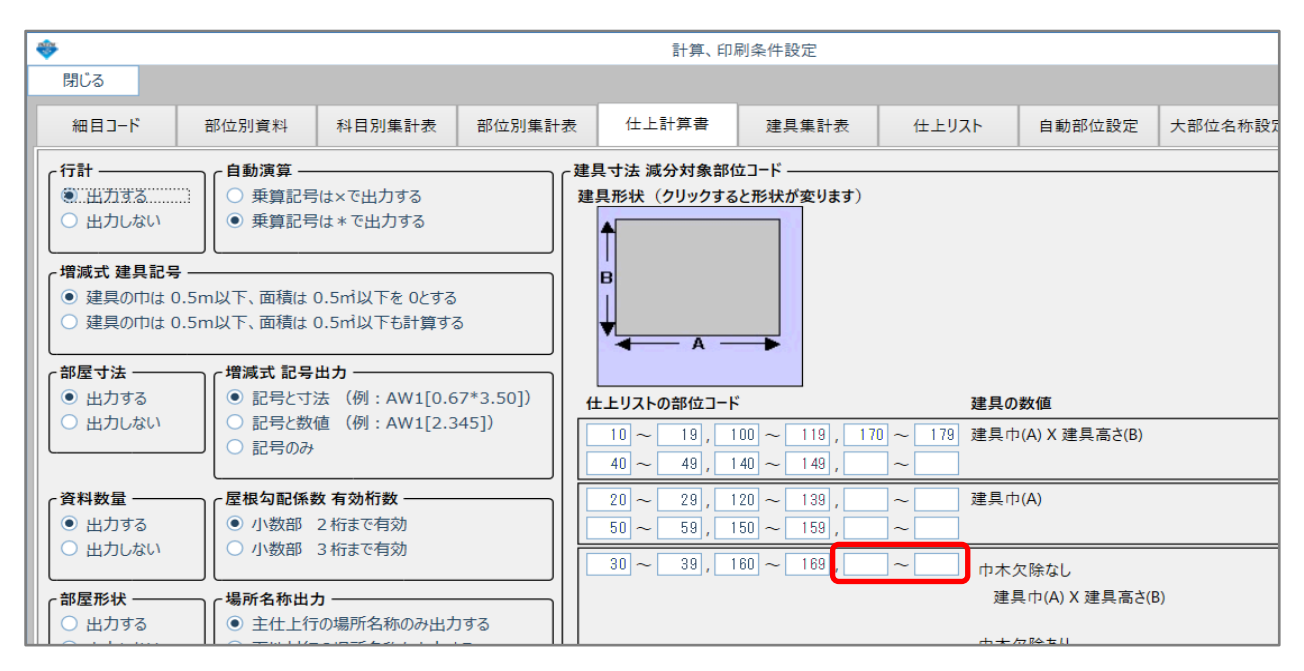

「仕上リストの部位コード」欄に仕上拾いの部位コードを登録します。

空欄に「60~69」の部位コードを登録します。

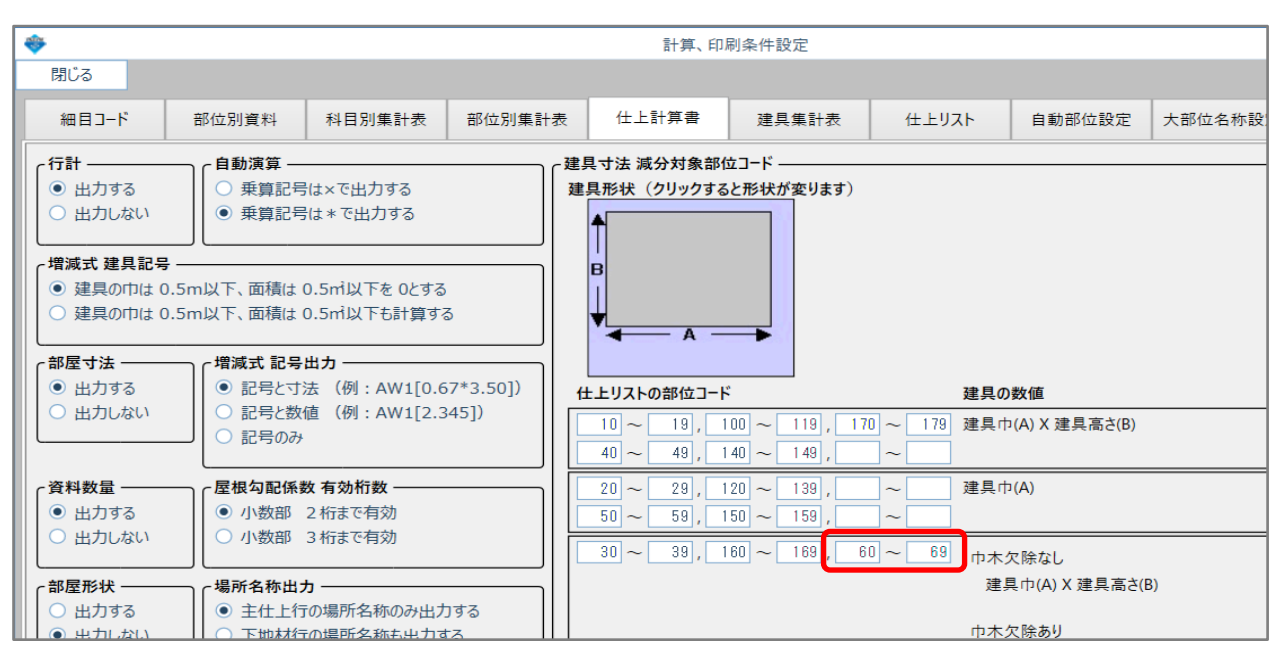

5. 仕上拾い画面で行計に建具面積が減算されて表示されていることを確認します。

下記画面では、行計欄に建具面積「-6.46」が減算されて表示されています。

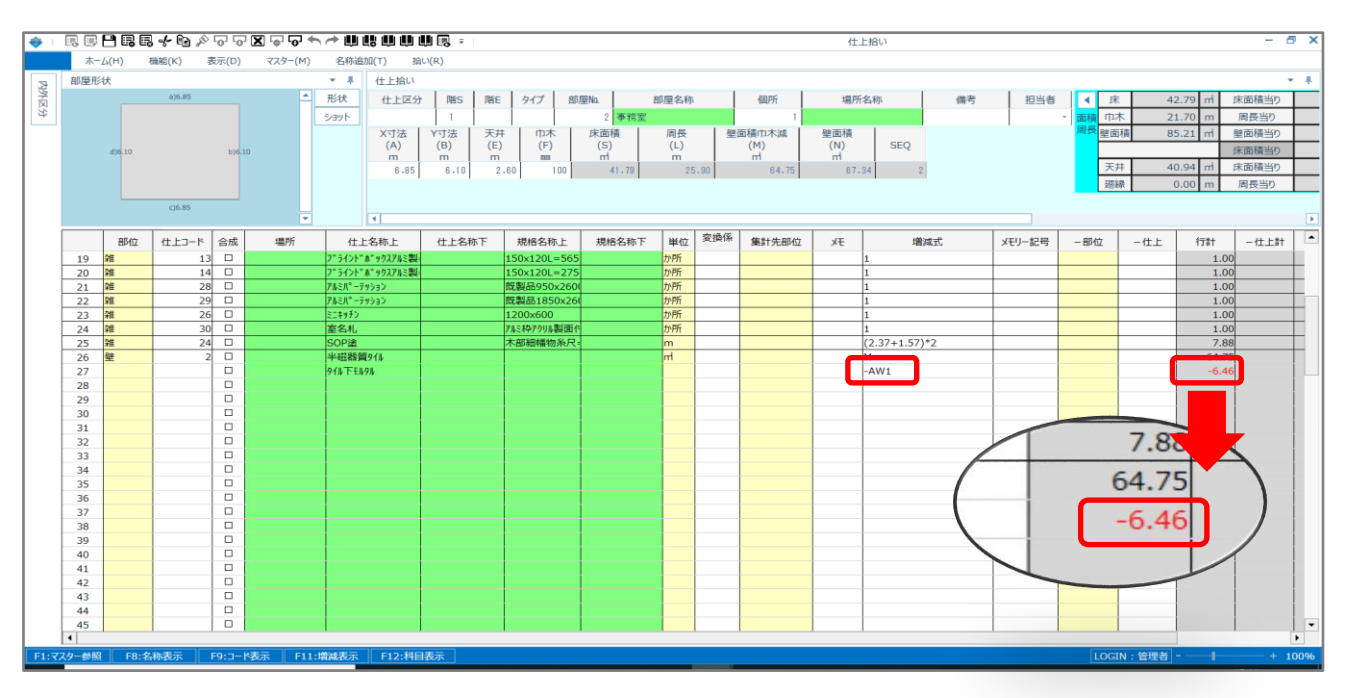

以上で終了です。 上記手順にて解決できない場合には、弊社窓口までお問合せ下さい。